## CIRCUIT DESIGN BY OPTIMIZATION

Dr. J. E. Rayas-Sánchez

## **OPTIMIZING A SIMPLE MICROSTRIP LINE: PROBLEM STATEMENT**

Consider a conventional microstrip line whose physical structure is shown below. The width of the microstrip line is *W*, the length is *L* and its metal thickness is *t*. The microstrip line is on a dielectric substrate with relative dielectric constant  $\varepsilon$  and loss tangent tan( $\delta$ ). The substrate height is *H*. Bellow the substrate there is a metallic ground plane whose thickness is also  $t$ . Metal has a conductivity  $\sigma$ .

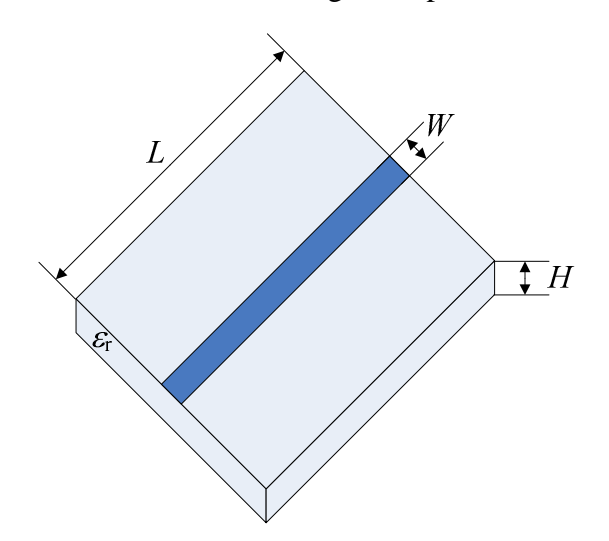

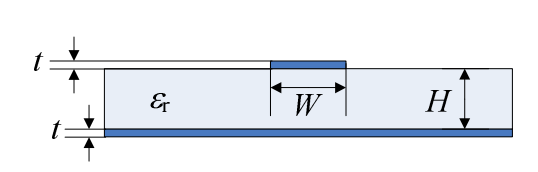

This microstrip line uses the following parameters:

Substrate parameters:  $\varepsilon$ <sub>r</sub> = 3.6, tan( $\delta$ ) = 0.01, *H* = 16 mil.

Metals:  $t = 0.65$  mil (half-once copper),  $\sigma = 5.8 \times 10^7$  S/m.

Trace:  $L = 800$  mil,  $W = 45$  mil.

An implementation of this circuit in APLAC is shown below,

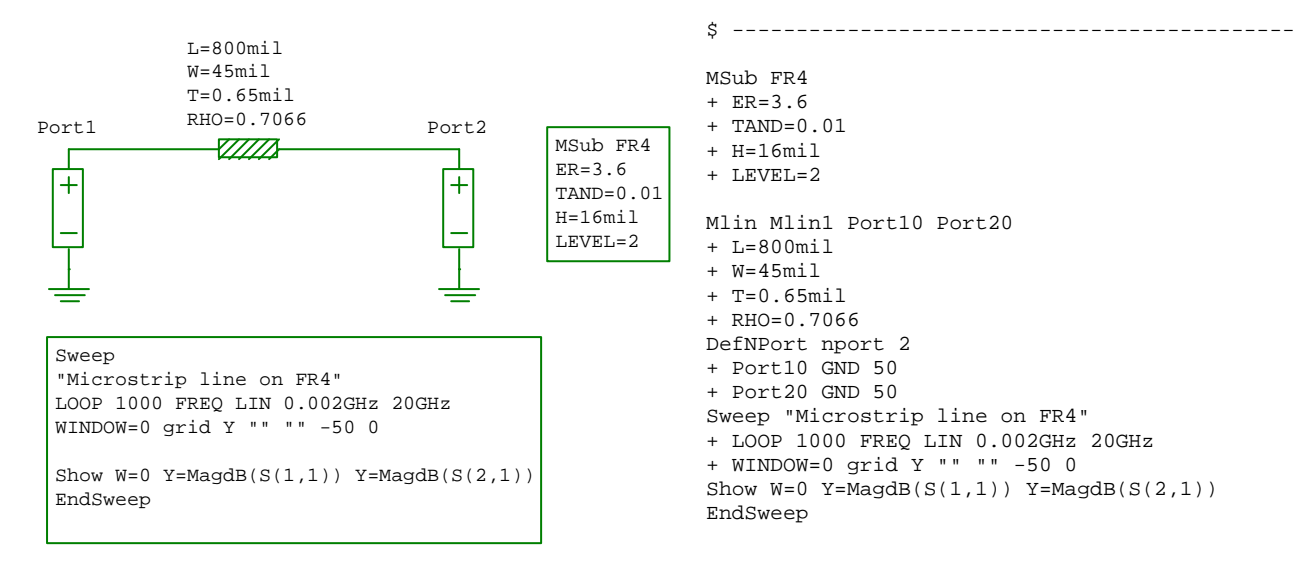

The corresponding responses are:

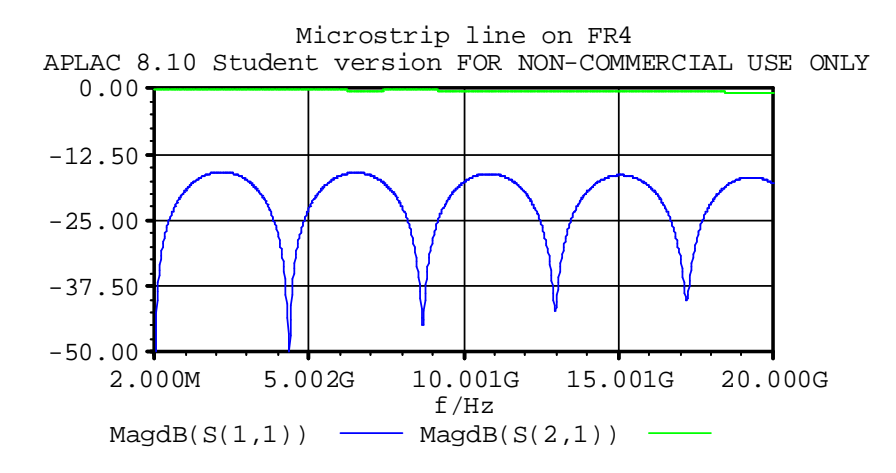

Creating a Matlab driver to simulate the microtrip line in APLAC:

```
% ~~~~~~~~~~~~~~~~~~~~~~~~~~~~~~~~~~~~~~~~~~~~~~~~~~~~~~~~~~~~~~~~~~~~~~~~~~~~~
% Matlab Driver for a Microstrip Line Simulated in APLAC 
\approx% This function drives APLAC to simulate a microstrip line in frequency domain.
% Usage: [f,S] = mcsLine_APLAC(x,IF,FF,FP)
% X = [W], design variables.
% Xp = [H L epsr losstan thck rho], pre-assigned parameters.
% Ps = [units IF FF FP], parameters of the simulator.
% f: column vector of FP simulated frequency points (Hz).
% S: matrix of S-parameters, with size FP by 4. Each row of S contains
% [mS11 pS11 mS21 pS21], with phases in degrees.
% Functions required: None.
function [f,S] = mcsline_APLAC(X,Xp,Ps)% APLAC Executable File in Command Line Mode
APLACroot = 'C:\"Program Files (x86)"\APLAC\'; 
APLACexe = [APLACroot '"APLAC 8.10 Student"\bin\aplac.exe']; % Student version.
% APLAC Project File Name
AplacProjectFileName = 'mcsLine_m.i'; 
% Parameters of the Simulator, Ps = [units IF FF FP]
units = Ps(1); \frac{1}{2} whits for APLAC lengths: min(1), mm(2), um(3).
IF = num2str(Ps(2)); % Initial frequency (GHz).
FF = num2str(Ps(3)); % Final frequency(GHz).
FP = num2str(Ps(4)); % Number of frequencies per sweep.
% APLAC Length Units
if units==1 
     LNGunits = 'mil'; 
elseif units==2 
    LNGunits = 'mm';
elseif units==3 
     LNGunits = 'um'; 
else
     disp('Error in definition of APLAC units!') 
     return
end
```

```
Circuit Design by Optimization 2 Dr. J. E. Rayas-Sánchez
```

```
% Design Variables, X = [W]
W = [num2str(X(1)) LNGunits] ; % Width of the microstrip line (units).
% Pre-assigned Parameters, Xp = [H L epsr losstan thck rho]
H = [num2str(Xp(1)) LNGunits]; % Substrate height (units).
L = [num2str(Xp(2)) LNGunits]; \frac{1}{2} length of the microstrip line (units).
epsr = num2str(Xp(3)); % Substrate relative dielectric constant.
lossan = num2str(Xp(4)); <br> % Substrate loss tangent.thck = [num2str(Xp(5)) LNGunits]; % Metal thickness (units).
rho = num2str(Xp(6)); % Metal resistivity normalized to that of gold.
% Define APLAC Script, as
as{1} = '$ -------------------------------------------------------------'; 
as{2} = '$ Microstrip Line in APLAC';
as{3} = '$ Generated with APLAC Editor version 3.1.3';
as{4} = '$ Mon Sep 22 20:26:57 2008';
as{5} = '$ -------------------------------------------------------------'; 
as{6} = 'MSub SubstrateName';as\{7\} = [' + ER=' epsr];as{8} = [' + TAND = ' losstan];as{9} = [' + H=' H];as{10} = '+ LEVEL=2';as{11} = 'Min Min1 Port10 Port20';as{12} = [' + L=' L];as{13} = [' + W = ' W];as{14} = ['+T='thck];as{15} = [' + RHO = 'rho];as{16} = 'DefNPort nport 2';as{17} = '+ Port10 GND 50';
as{18} = '+ Port20 GND 50';as{19} = 'Sweep "Microstrip line on SubstrateName"';
as{20} = [' + LOOP ' FP ' FREQ LIN ' IF 'Hz ' FF 'Hz'];
as{21} = 'Print appendfile "ac results.txt" real f bl real Mag(S(1,1)) bl real
Pha(S(1,1)) bl real Mag(S(2,1)) bl real Pha(S(2,1)) lf';
as{22} = 'EndSweep';
% Save APLAC Script as a Circuit File in Matlab Working Directory
ckt file = char(as);
[rows, ~] = size(ckt file);fid = fopen(AplacProjectFileName,'w+'); % File identifier opened. 
for i = 1: rows
    fprintf(fid, '%s', ckt_file(i,:)); % Save each row of ckt_file.
   fprintf(fid, '%s\r\n', '');
end 
fclose(fid); % File identifier closed.
% Run APLAC
ti = clock; 
system([APLACexe ' ' AplacProjectFileName ' -aq']); 
tf = clock; 
SimulationTime = etime(tf, ti);disp(['Total simulation time = ' mat2str(SimulationTime/60,5) ' minutes']); 
% Read APLAC Output Files
load ac_results.txt
f = ac results(:,1); % Read column of simulated frequencies.
S = ac_{results}(:,2:5); % Read columns of S-parameters.
```

```
% Erase APLAC Output Files
delete ac results.txt;
```
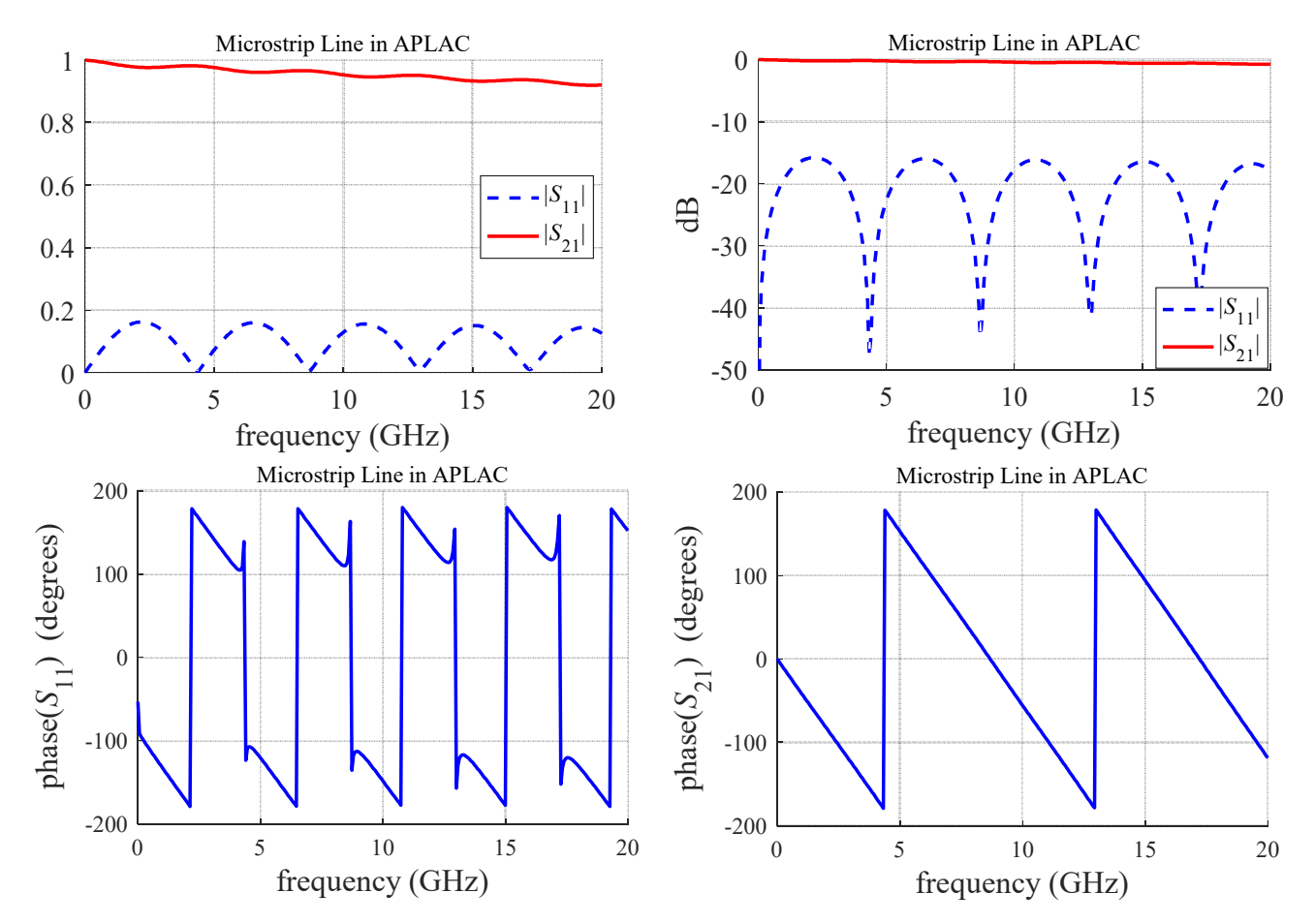

Running the previous Matlab function and plotting the corresponding responses:

Based on the previous Matlab function, write a suitable objective function to optimize the microstrip line such that its  $|S_{11}|$  is as small as possible in the complete frequency band. For the optimization method use: a) your algorithm for Conjugate Gradient optimization; b) your algorithm for Quasi-Newton optimization; and c) the Nelder-Mead method available in Matlab (fminsearch).